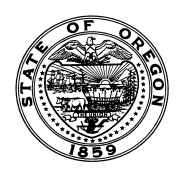

**CONSTRUCTION CONTRACTORS BOARD**

Phone (503) 378-4621 | Fax (503) 373-2007 Email: [ccb.info@ccb.oregon.gov](mailto:ccb.info@ccb.oregon.gov)

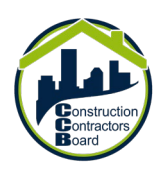

## CCB Active Licenses List / Mailing List Request

The Oregon Construction Contractors Board (CCB) has made it easier to access its public data! You no longer need to submit a request to the CCB. You can now access our public data at your convenience!

*PLEASE NOTE: The following steps are the same no matter which internet browser you choose to use; however, each step may look slightly different than the screenshots presented below.* 

## **STEP (1)** Accessing Data

- 1. Open the Oregon Open Data Portal website found here, [https://data.oregon.gov/.](https://data.oregon.gov/)
- 2. Type "CCB" in the middle search bar. All CCB public data lists will appear.
- 3. From the choices provided, Click "CCB Active Licenses". A new webpage will automatically open.

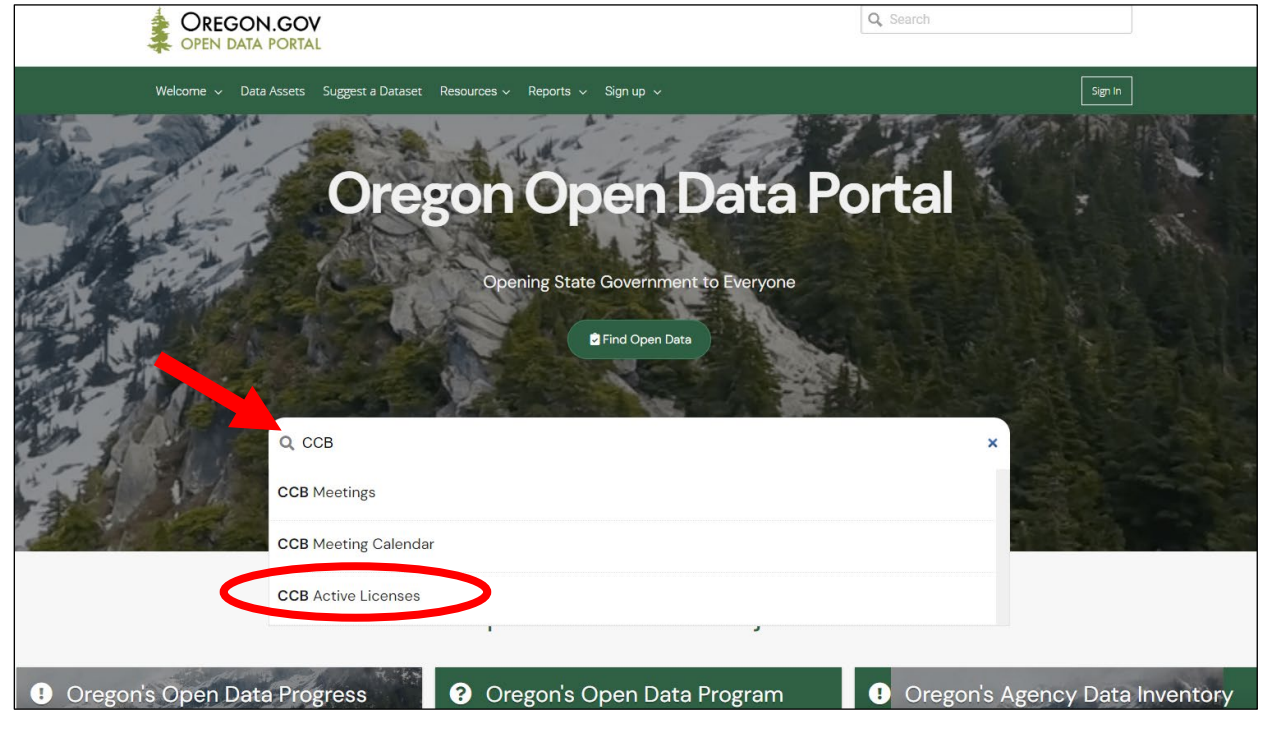

4. On the new screen, click the "CCB Active Licenses" list provided.

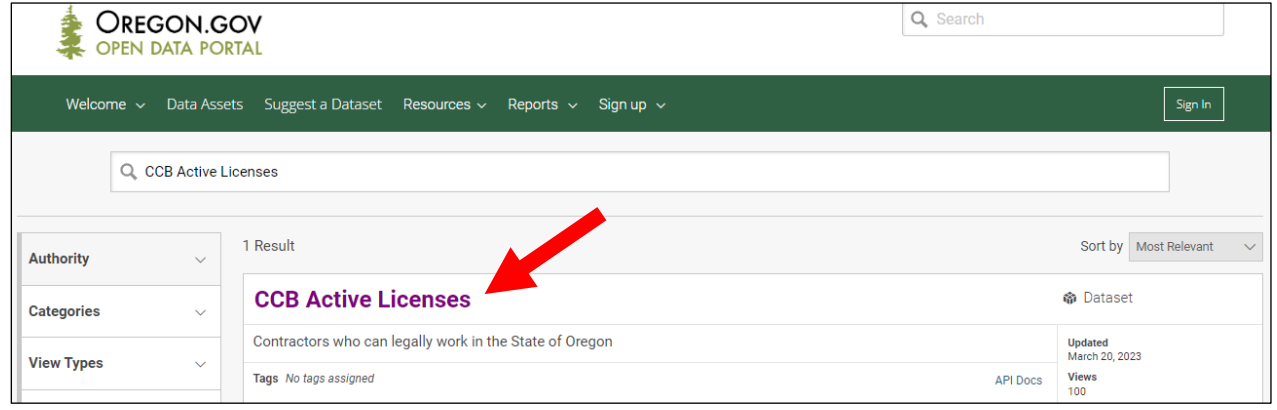

## **STEP 2** Downloading Data

The CCB Active Licenses webpage, [https://data.oregon.gov/dataset/CCB-Active-Licenses/g77e-6bhs,](https://data.oregon.gov/dataset/CCB-Active-Licenses/g77e-6bhs) allows you to view the information about the dataset being provided, any necessary descriptions, and a preview of the table prior to downloading.

1. Click the Export button to download the data list. You can choose your preferred format (*CSV is the most common option)*.

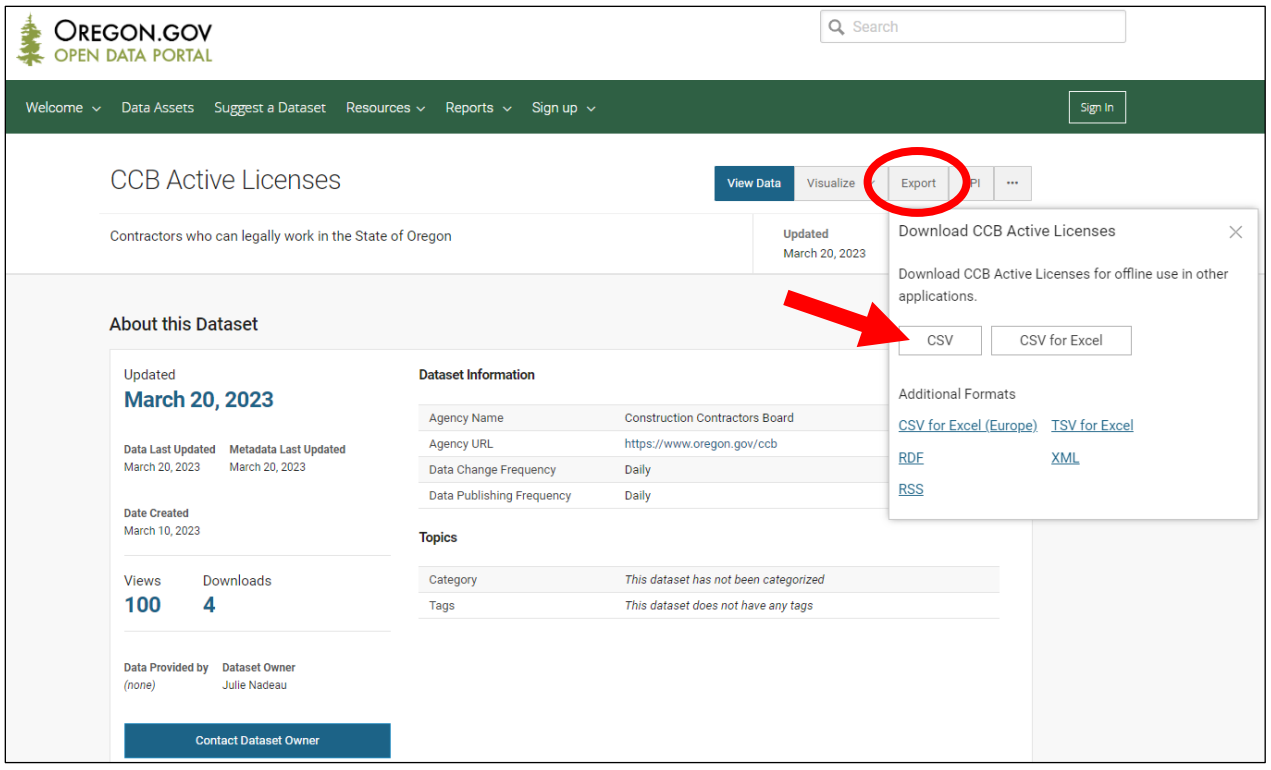

2. Once downloaded, click "Open file". It will open in Microsoft Excel.

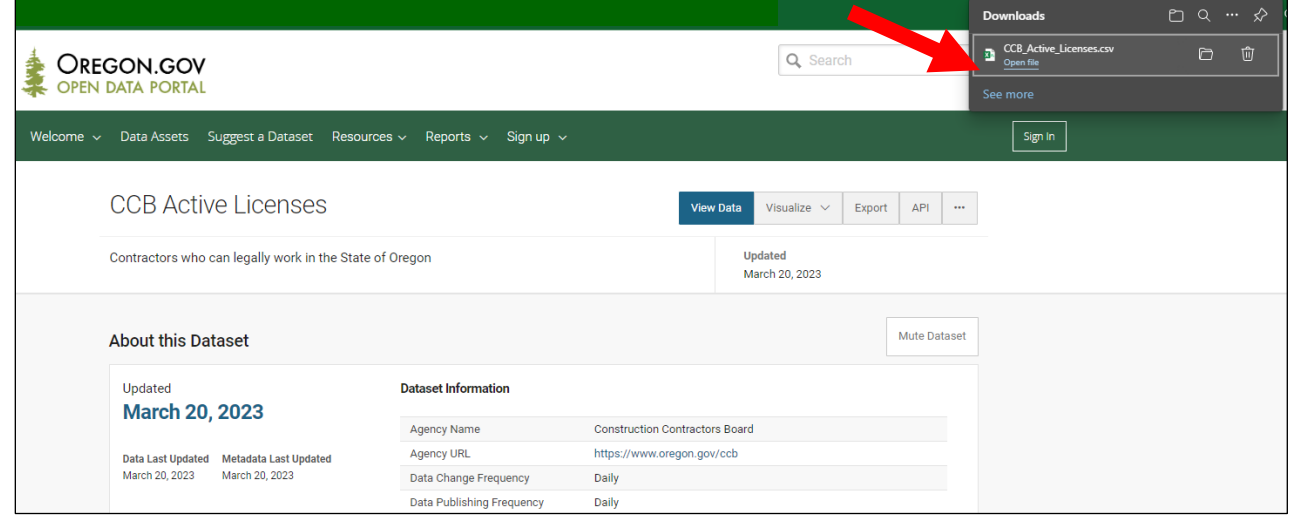

3. Congratulations! You have successfully downloaded a complete list of all Active CCB licensees. You may edit this list, as necessary, to fit your needs.